## **Mejoras de la lista de envíos y creación de documentos**

¿A veces se siente perdido en la lista de los envíos de un expediente complejo? ¿Le resulta difícil distinguir entre las entradas y los envíos? Los detalles de envíos de un expediente cambia de imagen y les ofrece una vista clara del historial de envíos para su expediente, poniendo de relieve por defecto sobre los envíos de entradas. Además, la creación de los documentos se ha mejorado para los expedientes que contienen varios contactos y para los documentos para enviar por correo electrónico.

## Cambio de imagen de la lista de envíos de un expediente

Ante todo, cuando abre una lista de envíos desde el detalle de un expediente, tan sólo aparecerán los envíos relativos a las entradas. Así, a golpe de vista podrá visualizar si sus contactos han impreso las entradas y, en ese caso, de qué manera han sido eviadas o remitidas a su cliente. Los envíos de las referencias correspondientes a las futuras entradas del expediente también aparecen en esta vista si aún están relacionados, como por ejemplo el caso del pago fraccionado por acuedo bancario, o en caso de reserva.

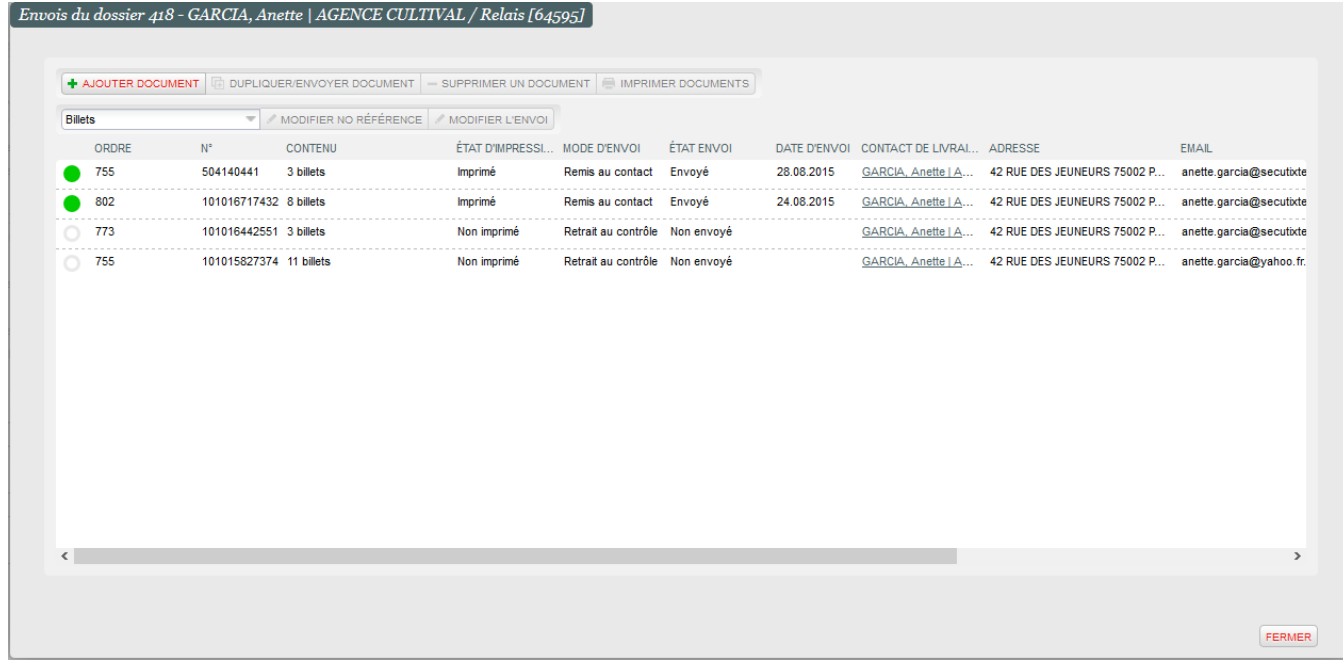

¿Desea sumergirse en el historial de los documentos enviados por su expediente? ¿Desea recuperar la visión global de todos los envíos como tenía antes? Sin problema: el filtro disponible en la parte superior de la lista le permite acceder a esta información le sea más útil.

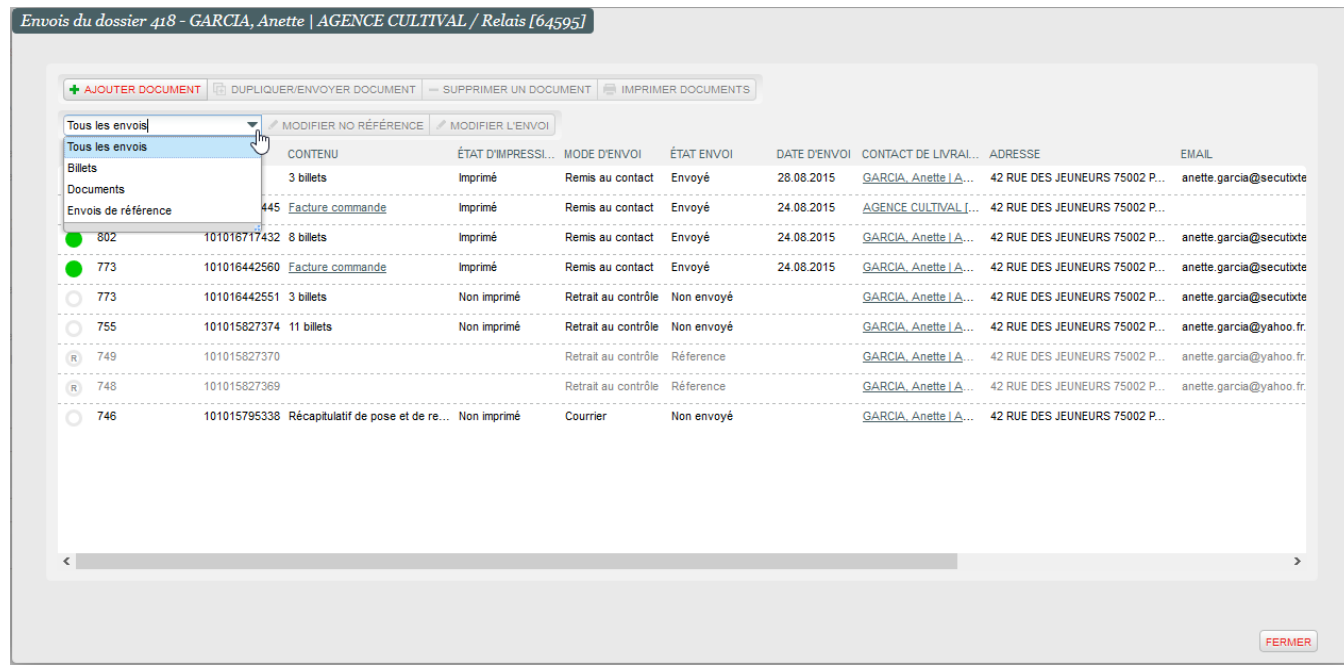

## Mejora de la creación de un documento para un expediente

Cuando elige a quén enviar un documento, la lista desplegable que permite seleccionar el contacto ahora le indica la relación del contacto con el dossier (contacto principal, contacto cultural, contacto pagador, contacto de envío). Ya no necesitará volver al detalle del expediente para asegurarse de que ha seleccionado el contcto correcto y de esta manera disminuirá su riesgo de error.

Además, si envia los documentos por correo electrónico a sus clientes desde el módulo de ventas, ya dispondrá de un mayor control sobre el contenido del correo electrónico al que se adjuntará su documento: ya puede seleccionar el tipo de documento que desea utilizar para el correo electrónico independientemente del tipo de documento enviado como archivo adjunto.

## **Mejore sus correos electrónicos** ⊕

Si desea mejorar el contenido de los correos electrónicos con archivos adjuntos o si desea más información con respecto a la creación de los nuevos tipos de documentos para sus correos electrónicos, contacte con nosotros.

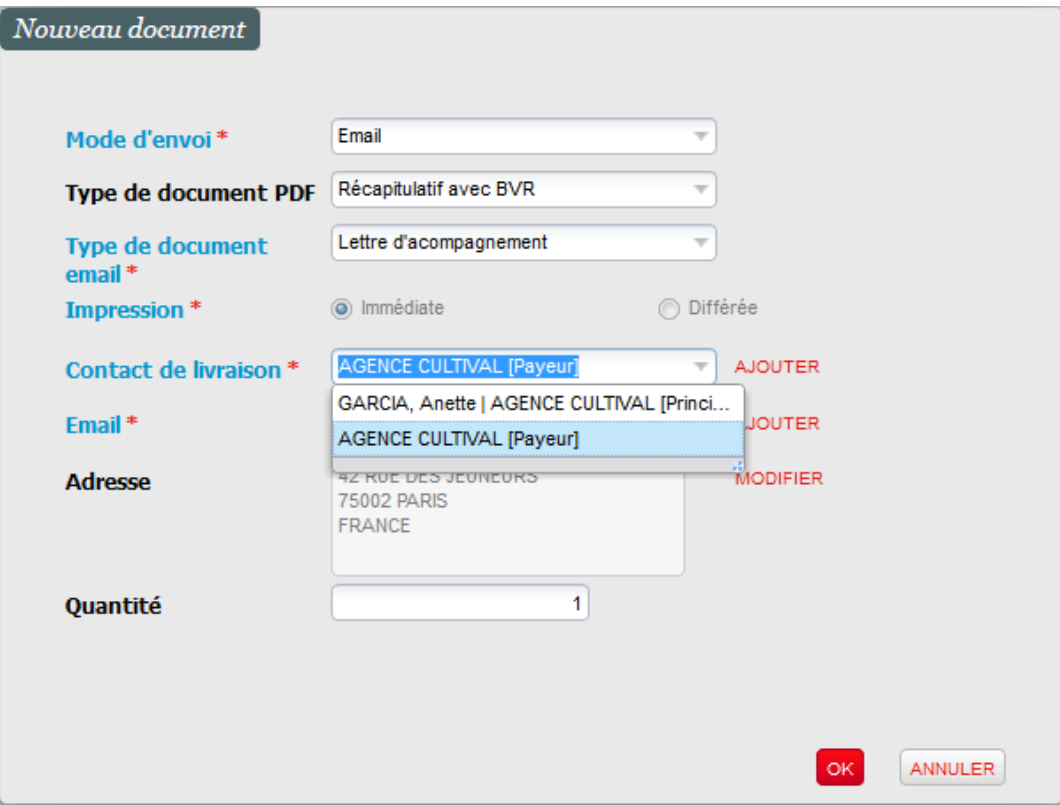